# **WORKDAY PROCUREMENT DATA ENTRY SPECIALIST ROLE**

You have been assigned the role of **Procurement Data Entry Specialist** by your Cost Center Manager (CCM).\* This message contains information specific to your role.

#### Business processes you can initiate:

- · Create Change Order
- Create Supplier Request/Invoice (formery eChecks)
- · Verify Procurement Card (PCard) Transactions

### **UMH Specific:**

· Create Purchase Requisition

#### Tip Sheets:

- Close Purchase Order
- · Create Change Order
- Create Supplier Request/Invoice for Check Requests
- Create Supplier Invoice for ACH Payment and Wire Transfer Requests
- Locate Payment Details for a PO
- Correct Company Selected on a PCard Verification
- Verify Procurement Card (PCard) Transactions
- Create Change Order (UMH)
- Create Purchase Requisition for Catalog Goods (UMH)
- Create Purchase Requisition for Non-Catalog Goods (UMH)
- Create Purchase Requisition for Services (UMH)

#### **Reports**

To find the following <u>Reports in Workday</u>, search the name in the search bar:

- "Find Requisition Line and Line Splits for Organization"
- · "Find Procurement Card Transaction Verifications"
- "Find Purchase Order Line and Line Splits for Organization"
- · "Find Supplier"
- "Match Exception with Reasons"
- "POs with Open Encumbrances"
- · "Supplier Invoice Lines by Organization"

### **Training:**

To register for Workday's curriculum (mixed – both instructor-led training (ILT) and computer-based (CBL) courses available), log into <u>ULearn</u> nd search by the complete course name:

- · Workday Financial Data Model (FDM) 101 CBL
- · Workday: Procurement
- Workday: Check Requests (Formerly eChecks)
- Workday Foundational Concepts CBL

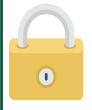

## **Request Security Role Access**

To request a change in security role access in Workday, visit the <u>"Forms"</u> tab on the Workday Finance website to download and complete the appropriate Security Roles Form(s).

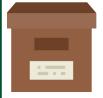

#### **Support Materials:**

Frequently Asked Questions (FAQs)

FRS/FDM Conversion Tool

**Business Process Approval Workflows** 

Tip Sheets and Tutorials

Finance Reports in Workday

Workday Finance Glossary

\*To identify your CCM, please view the **Security Roles** tip sheet.

If you have any guestions, please contact the UMIT Service Desk: (305) 284-6565 or help@miami.edu.

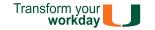